# **Engineer-to-Engineer Note EE-443**

**Technical notes on using Analog Devices products and development tools** Visit our Web resources http://www.analog.com/ee-notes and <http://www.analog.com/processors> or DEVICES e-mail processor.support@analog.com or processor.tools.support@analog.com for technical support.

## **ADSP-SC595/SC596/SC598 Programming Guidelines for Dynamic Memory Controller**

*Contributed by Deepak SH Rev 1 – September 19, 2022*

## **Introduction**

The ADSP-SC595/SC596/SC598 SHARC+® processor incorporates a Dynamic Memory Controller (DMC), which provides a glueless interface between off-chip DDR3 memory devices and the rest of the processor infrastructure. For further technical details on the DMC module, refer to the *ADSP - SC595/SC596/SC598 SHARC+ Processor Data Shee*t [1] and the *ADSP-SC595/SC596/SC598 SHARC+ Processor Hardware Reference*<sup>[2]</sup>. This EE-note describes some of the important programming guidelines that must be followed when interfacing the ADSP-SC595/SC596/SC598 SHARC+ processor with a DDR memory device. The associated *zip file*<sup>[3]</sup> includes code examples that can be used for basic DMC initialization, DMC initialization using the DMC Registers List SC595 SC596 SC598.xlsx spreadsheet, and DMC re-initialization. The code examples include a subroutine that can be used to validate the DMC interface for different types of accesses (for example, core, DMA, 8-/16-/32-/64-bit) and data patterns (for example, all 0x0, all 0xF, all 0x5, all 0xA, incremental, random, and all bits toggling).

## **Software Considerations – DMC Programming Model**

[Figure 1](#page-1-0) shows the DMC programming flow. DMC initialization consists of:

- Clock Generation Unit (CGU) Initialization
- DMC PHY Initialization
- DMC Controller Initialization

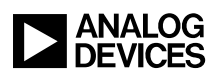

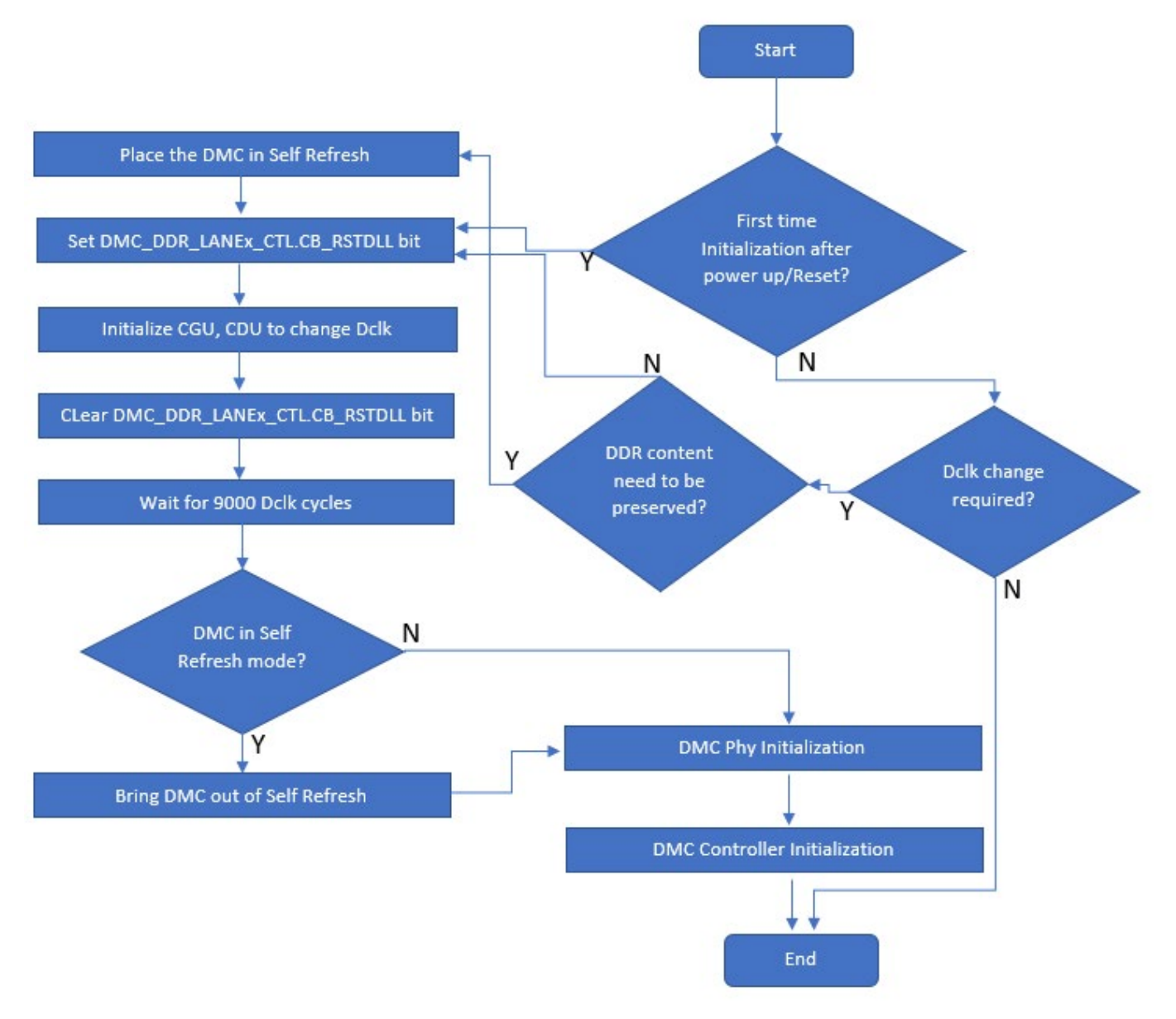

<span id="page-1-0"></span>*Figure 1: DMC Programming Model Flow Chart*

## **CGU Initialization**

Verify that the DDR clock (DCLK) is configured to the required frequency. DCLK can come from either CGU0 (default) or CGU1 by programming the CDU. Route DCLK from CGU1 for cases where the required DCLK frequency is asynchronous to the CCLK and SYSCLK frequencies. For example, assume a case where the required CCLK frequency is 1000 MHz, the SYSCLK frequency is 500 MHz, and the DCLK frequency is 800 MHz. Achieving this frequency combination may not be possible with a single CGU. To realize this configuration, generate CCLK and SYSCLK using CGU0 and DCLK using CGU1. For details on how to program the CGU and Clock Distribution Unit (CDU), refer to the *ADSP-SC595/SC596/SC598 SHARC+ Processor Hardware Reference* [2].

Once the DMC is initialized, ensure that the DCLK frequency has not changed.

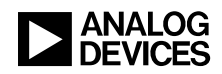

## <span id="page-2-0"></span>**DMC Initialization**

After reset, configure the DCLK generated from CGU0 to the default frequency. The CGU must be reinitialized to configure the DCLK to the required new frequency. As shown in [Figure 1,](#page-1-0) complete the following steps to initializing the CGU for the first time after reset:

- 1. Set  $(=1)$  the DMC DDR LANE0 CTL0.CB RSTDLL and DMC\_DDR\_LANE1\_CTL0.CB\_RSTDLL bits.
- 2. Change the DMC clock frequency.
- 3. Clear (=0) the DMC\_DDR\_LANE0\_CTL0.CB\_RSTDLL and DMC\_DDR\_LANE1\_CTL0.CB\_RSTDLL bits.
- 4. Wait 9000 DCLK cycles for the DLL to lock.

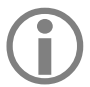

Typically, the CGU is first initialized in either *preload code* (when the application is<br>loaded through the emulator) or by *init code* (when the application is loaded by the boot<br>process in the init block). The code may loaded through the emulator) or by *init code* (when the application is loaded by the boot process, in the init block) The code may need to be modified to meet system requirements. Refer to the [Modifying Default Preload and Initialization Code for](#page-11-0)  [Customized CGU/DMC Settings](#page-11-0) section for details.

### **On-the-Fly DMC Re-initialization**

If the DCLK frequency is not being changed as part of the re-initialization process, no CGU reinitialization is necessary.

If the DCLK frequency is being changed as part of the re-initialization process, but the DDR content does not need to be preserved, use the same steps as described in [DMC Initialization](#page-2-0) to re-initialize the CGU.

However, if the DCLK frequency is being changed, and code or data already resident in DDR memory must be preserved, follow these steps to re-initialize the CGU:

- 1. Ensure that the DMC is in the idle state by waiting for the DMC STAT.IDLE bit to be set  $(=1)$ .
- 2. Place the DMC into self-refresh mode by setting  $(=1)$  the DMC CTL.SRREQ bit.
- 3. Poll the DMC\_STAT.SRREQ bit to set  $(=1)$ ; wait for the self-refresh mode transition to complete.
- 4. Set (=1) the DMC\_DDR\_LANE0\_CTL0.CB\_RSTDL and DMC\_DDR\_LANE1\_CTL0.CB\_RSTDLL bits.
- 5. Initialize the CGU and CDU to change the DCLK frequency.
- 6. Clear (=0) the DMC\_DDR\_LANE0\_CTL0.CB\_RSTDLL and DMC\_DDR\_LANE1\_CTL0.CB\_RSTDLL bits.
- 7. Wait 9000 DCLK cycles for the DLL to lock.
- 8. Bring the DMC out of self-refresh mode by clearing (=0) the DMC CTL.SRREQ bit.
- 9. Poll the DMC STAT.SRREQ bit to clear  $(=0)$ ; wait for the self-refresh exit to complete.

When re-initializing the DMC, the CGU/DMC initialization code should **not** be executed from the DDR memory. Refer to the SC598 DMC Re initialization A55 Core0 project in the associated *zip file*<sup>[3]</sup>.

1. Use attribute ((section(".12 cached code"))) to place the functions in internal memory

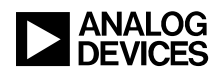

for the A55 core. Use Pragma("section(\"seg\_int\_code\")") to place the functions in internal memory for the SHARC core

- 2. Use \_attribute\_((section(".12 cached data"))) to place the data in internal memory for the A55 core. Use Pragma("section(\"seg\_int\_data\")") to place the data in internal memory for SHARC core
- 3. Change the PWR service files as follows:
	- a. Place adi pwr ClockInit, adi pwr Init and adi pwr SelectCduClockSource functions in internal memory.
	- b. Remove adi osal ExitCriticalRegion and adi osal EnterCriticalRegion function calls in the adi pwr WriteDIVCTLLocal function

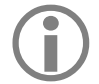

 The first 16 bytes of DDR memory are overwritten by the controller during initialization.

## **DMC PHY Initialization**

Refer to Performing ZQ Calibration and Programming Duty Cycles sections in the *ADSP-SC595/SC596/SC598 SHARC+ Processor Hardware Reference*<sup>[2]</sup>. Ensure that the workaround to anomaly 20000117 from the *Silicon Anomaly List*<sup>[4]</sup> is applied.

## **DMC Controller Initialization**

[Table 1](#page-4-0) through [Table 4](#page-7-0) show the bit fields used to program the DMC. Refer to the Programming the DMC Controller and Programming DQ Delay Trim sections in the *ADSP-SC595/SC596/SC598 SHARC+ Processor Hardware Reference*<sup>[2]</sup>. The controller has a set of registers with bit fields that control:

- Hard-Wired Settings
- Mandatory Settings
- Optional Settings

### *Hard-Wired Settings*

There are some bits which are hard-coded in the DDR controller that software cannot adjust. These are shaded in ORANGE in the DMC Registers List SC595 SC596 SC598.xlsx spreadsheet.

### *Mandatory Settings*

Many bits in the configuration, timing, and mode registers must be programmed based on the system to ensure proper DMC operation in the application. These are shaded in **GREEN** in the DMC Registers List SC595 SC596 SC598.xlsx spreadsheet. For details on how to program these bit fields, refer to the *ADSP-SC595/SC596/SC598 SHARC+ Processor Hardware Reference* [2].

#### *Optional Settings*

There are some bit fields which are not required to be modified for standard DMC operation; however, deeper knowledge of these bits saves power and improves throughput in certain application configurations. For example, the DMC\_CTL.SRREQ bit can be used to operate the DMC in a low-power (self-refresh) mode. The DMC\_CTL.PREC bit enables automatic precharge after each access. The DMC CTL.ADDRMODE bit improves throughput by switching between page and bank interleaving addressing modes. Users are expected to understand the functionality of these bits clearly by going

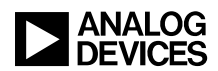

through the *ADSP-SC595/SC596/SC598 SHARC+ Processor Hardware Reference* [2] and the corresponding memory device data sheet (especially for mode registers). These bits are shaded in YELLOW in the DMC Registers List SC595 SC596 SC598.xlsx spreadsheet.

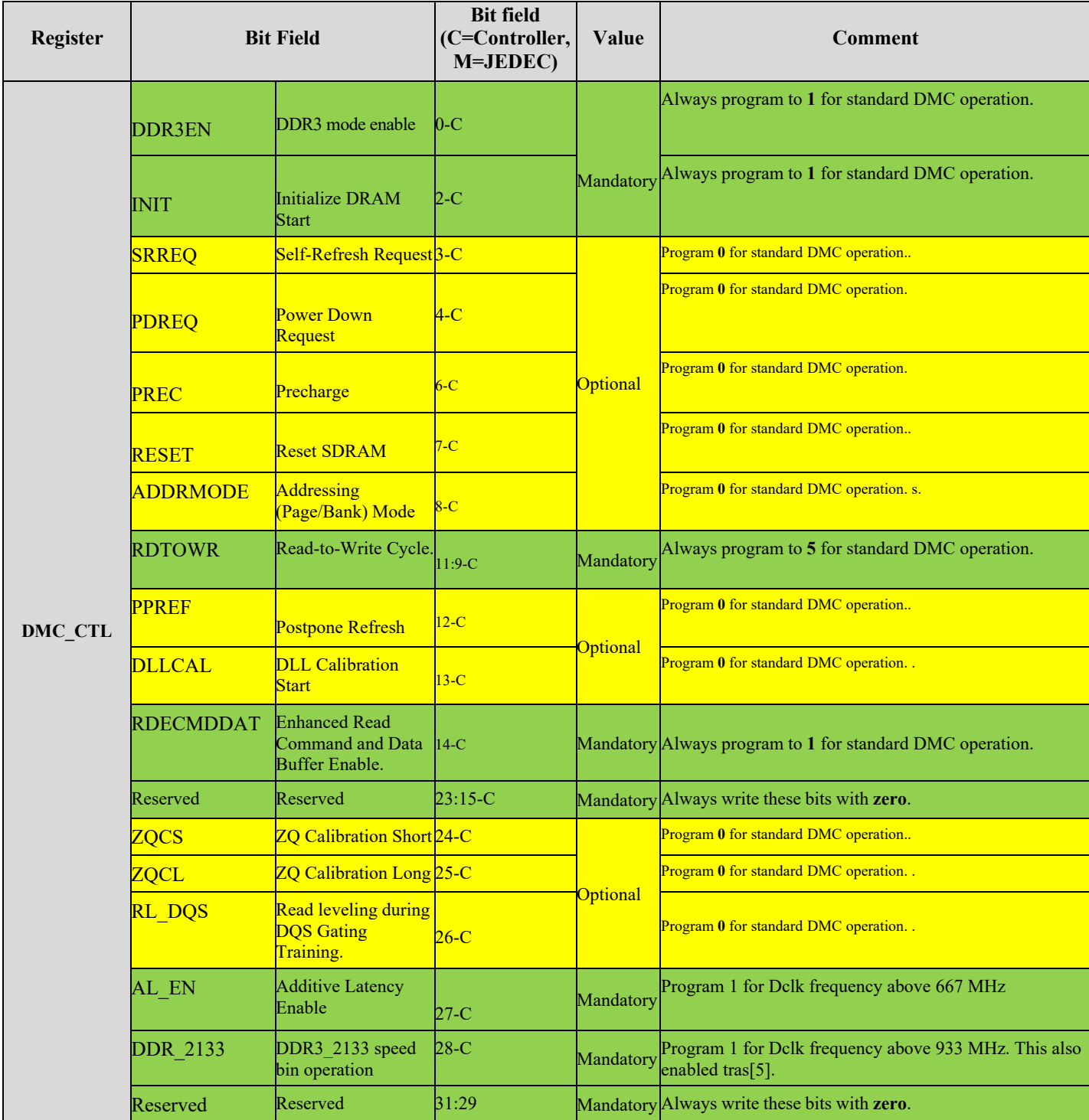

<span id="page-4-0"></span>*Table 1: DMC Control Register Bit Fields*

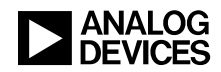

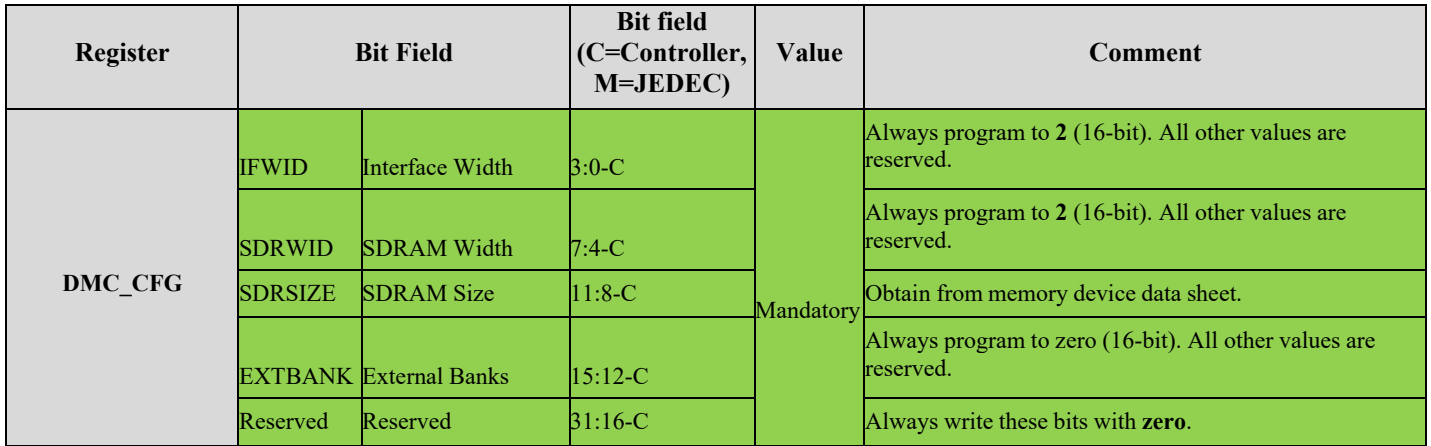

*Table 2: DMC Configuration Register Bit Fields*

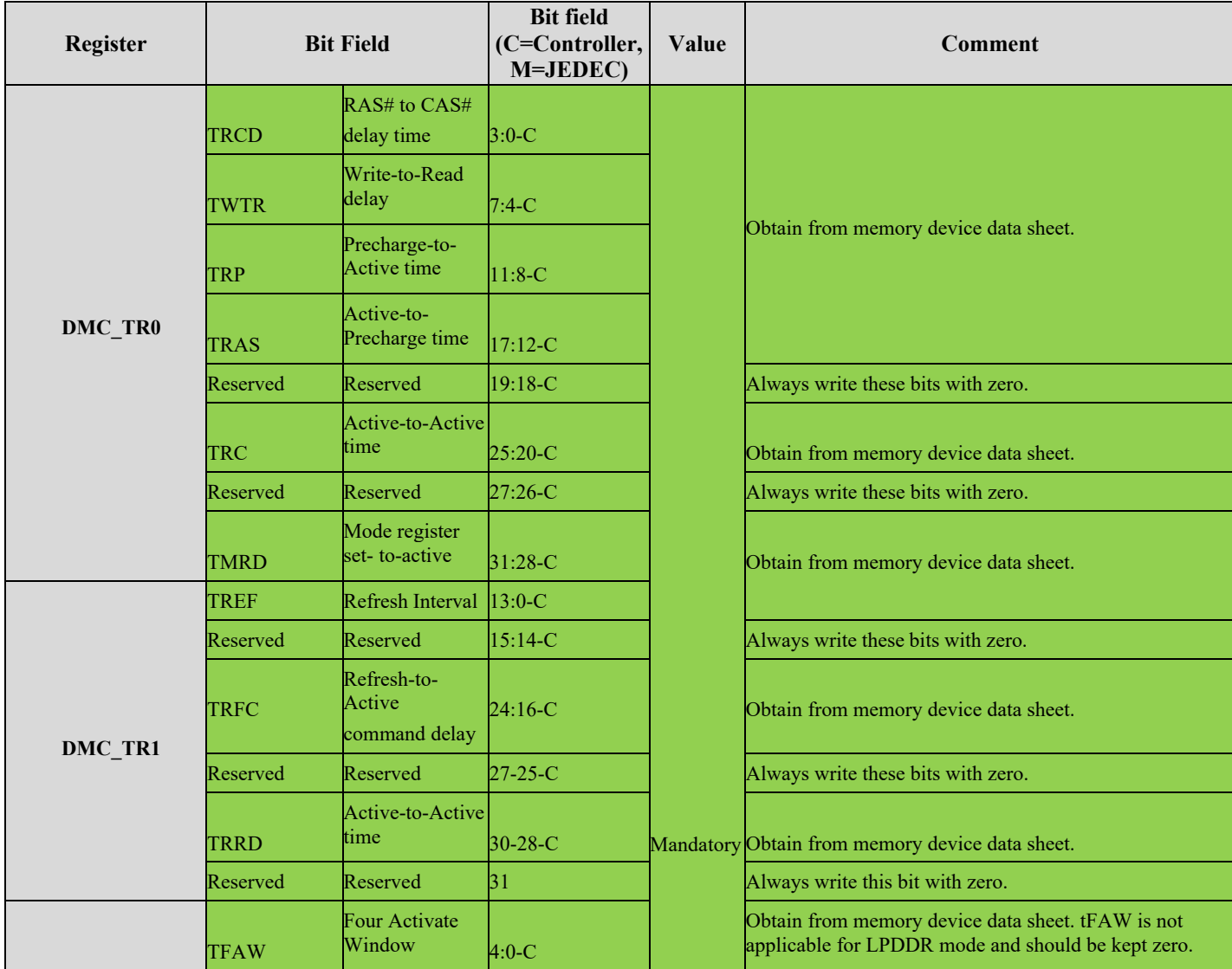

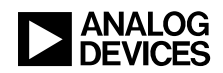

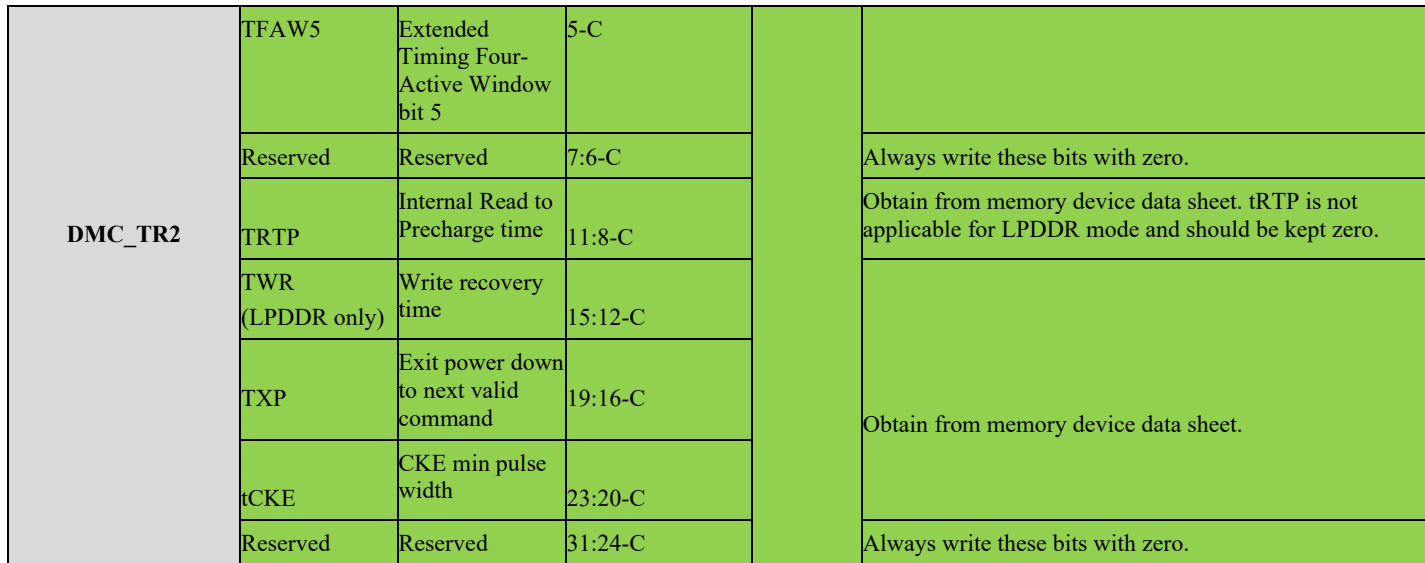

*Table 3: DMC Timing Register Bit Fields*

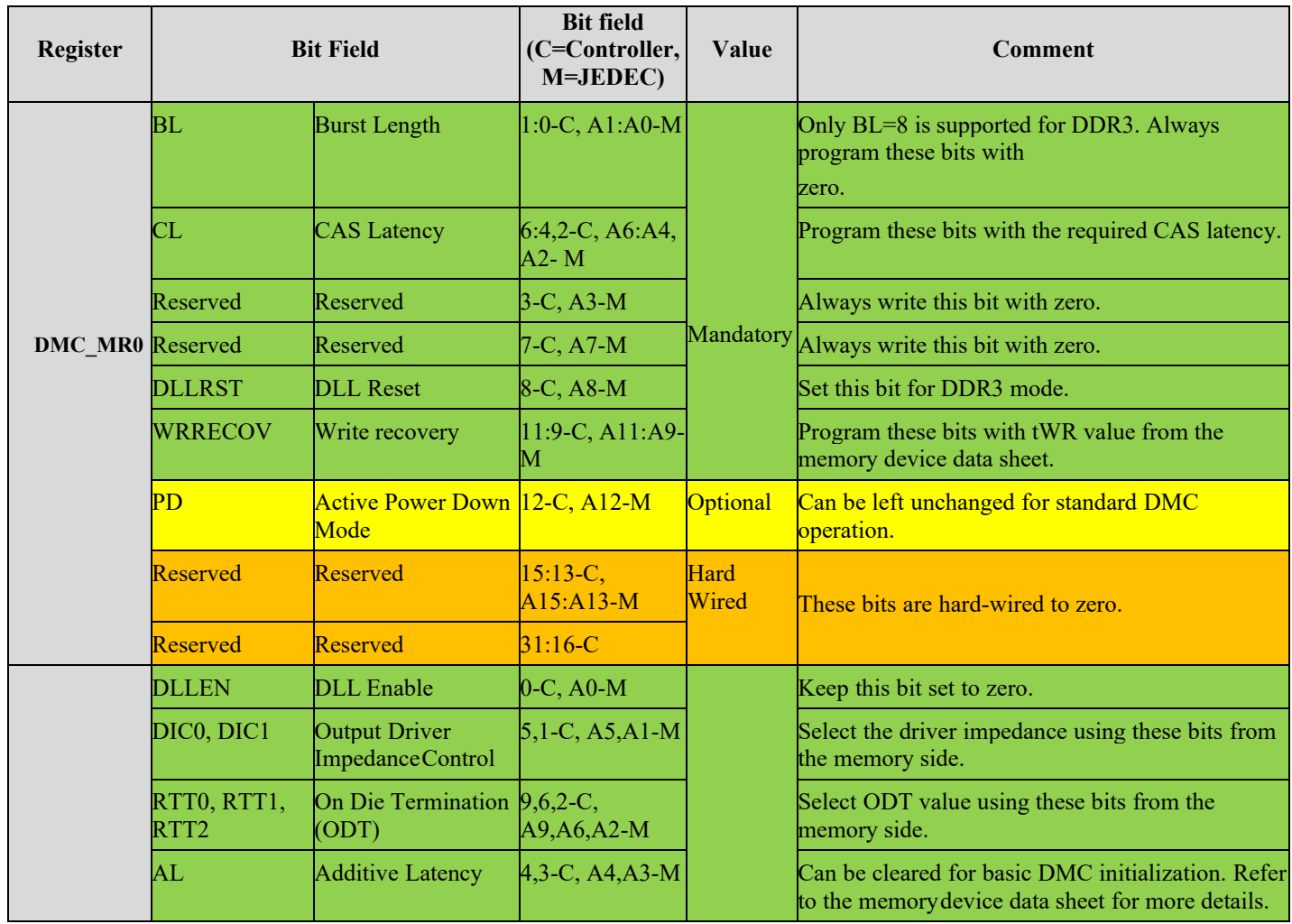

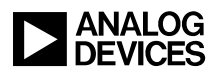

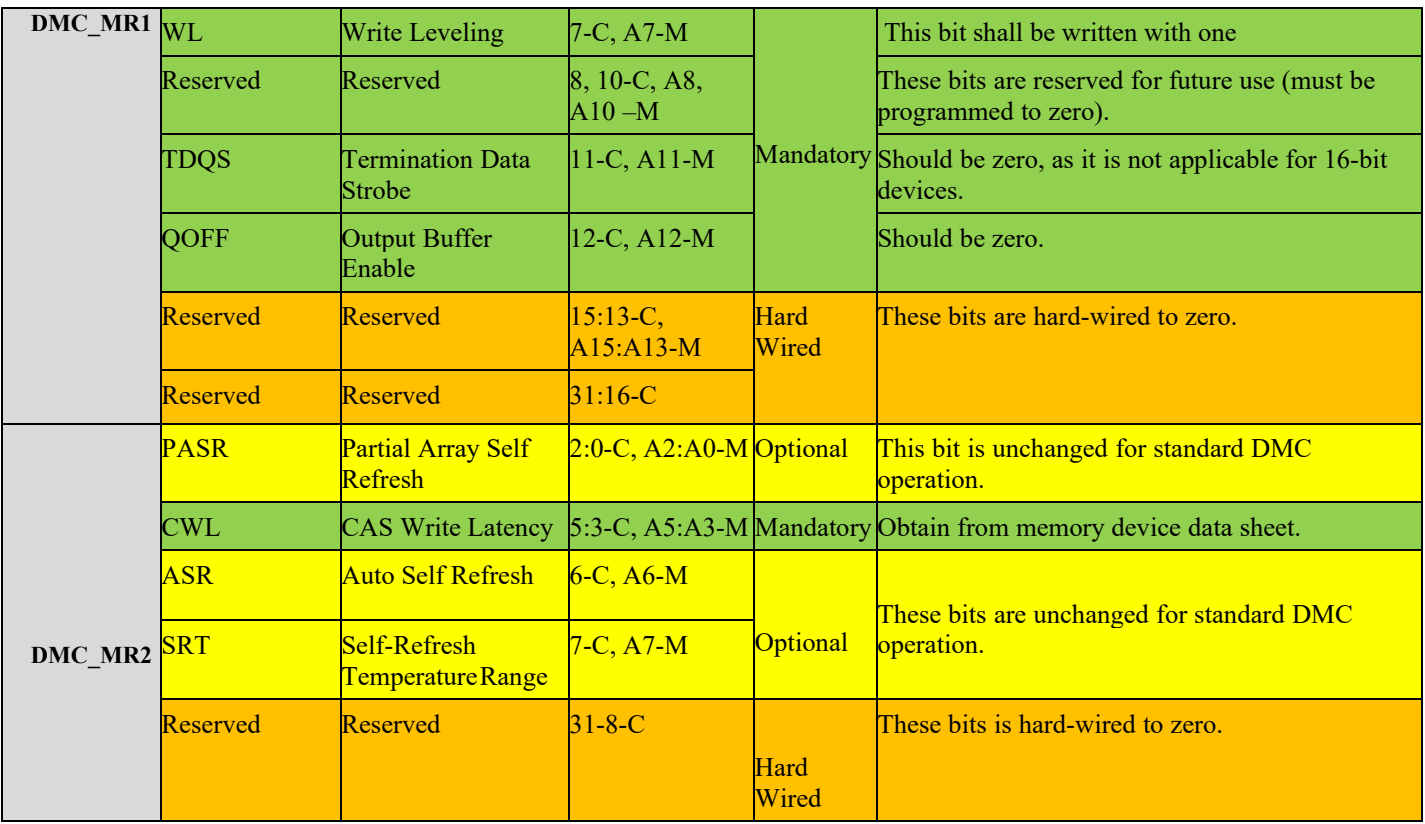

<span id="page-7-0"></span>*Table 4: DMC DDR3 Mode Register Bit Fields*

## **DMC Initialization Code**

The *zip file*<sup>[3]</sup> associated with this EE-note provides code examples that can be used to initialize the CGU and DMC controller for any custom settings.

#### *CGU Initialization*

For custom clock settings, change the structures ADI PWR\_CGU\_PARAM\_LIST and ADI PWR CDU PARAM LIST in the adi pwr SC59x config.c file accordingly. Also, change the cclkdclk ratio ratio accordingly. For example, when CCLK = 1000 MHz and Dclk = 800 MHz, the ratio is  $1000/800 = 1.25$ .

### *DMC Initialization*

The adi dmc.c and adi dmc.h files can be used to initialize the DMC to the required settings. For example, the main.c file in the ADSP-SC598 DMCconfigGenerator Core1 project in the associated *zip file*[3] illustrates two ways to initialize the DMC for a DDR3 memory with DCLK frequency of 800 MHz as per the JESD79-3F JEDEC specification[5].

**Initialize DMC Basic** – Enable this macro in the main.h file to initialize the DMC by configuring the ADI DMC PARAM LIST structure. [Figure 2](#page-8-0) shows a snapshot from the main.c file of the ADI DMC PARAM LIST structure of code used to initialize the DMC with the Initialize DMC Basic macro. All of the DDR parameters required to initialize DMC/DDR memory are computed based on the JESD79-3F JEDEC specification<sup>[5]</sup>. The Initialize\_DMC\_Basic approach can be used to quickly test DDR across different frequencies, DriveStrength, and ODT settings. The complete list

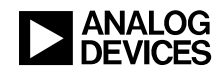

of DDR parameters used in this method can be printed on a console using the adi printDMCconfig() API (enable the Print DMC Config macro). The DDR parameters printed are in the format used in the adi\_dmc\_SC59x\_family\_x\_config.h file of the preload/Init code.

```
ADI DMC PARAM LIST Dmc_config;
```

```
Dmc config.DDRSpeedBin = ADI DDR3 MEM 1600;
                                               /* Choose the Speedbin based on the DDR clock frequency */
Dmc config.DDRClockTimePeriod = 1.25f;/* Time period or \frac{1}{k} of DDR clock */
                                               /* Time period of Core clock */
Dmc_config.CoreClockTimePeriod = 1.00f;
Dmc config.ProAddCmdDrv = 100;/* Processor's DriveStrength of Address and command */
Dmc config.ProClkDqsDrv = 90;/* Processor's DriveStrength of DQ, DQS, DM and clock */
Dmc config. Proof = 75;
                                               /* Processor's ODT of DQ, DQS, DM */
Dmc\_config.MemSize = ADI_DDR3_MEM_8Gb;/* size of DDR memory */Omc_config.MemTemp = ADI_DDR3_MEM_NOMINAL_TEMP; /* Operating temperature range of DDR memory */
Dmc\_config.Membrv = ADI DDR3 DRV 40;
                                               /* DDR memory's DriveStength */
Dmc config.MemOdt = ADI DDR3 ODT 120;
                                               /* DDR memory's ODT */
```
cclkdclk\_ratio = (Dmc\_config.DDRClockTimePeriod/ Dmc\_config.CoreClockTimePeriod);

#### <span id="page-8-0"></span>*Figure 2: ADI\_DMC\_PARAM\_LIST Snapshot*

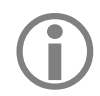

Based on the JESD79-3F JEDEC specifications<sup>[5]</sup> given for a particular speed bin, the DDR parameters printed or used for configuring the DMC with the Initialize DMC Basic method should work from a functional perspective. However, check the parameter values with the specific memory device data sheet using the DMC Registers List SC595 SC596 SC598.xlsx spreadsheet

**Initialize DMC Advanced -** Enable this macro in main.h file to initialize the DMC by configuring the ADI\_DMC\_CONFIG structure. This structure is the same as the one used in the adi dmc  $SC59x$  family x config.h file of the preload/Init code. For custom DMC settings, the ADI DMC CONFIG structure must be updated according to the system requirements as shown in Figure [3](#page-8-1) and [Figure 4.](#page-9-0) The ADI\_DMC\_CONFIG structure can be configured using the DMC Registers List SC595 SC596 SC598.xlsx spreadsheet in the *associated zip file*<sup>[3]</sup> by entering various DMC-specific and DDR memory-specific parameters (from the device data sheet). See [Figure 5.](#page-9-1) Use the generated hex values for the ADI DMC CONFIG structure from the DMC Registers List SC595 SC596 SC598.xlsx spreadsheet as shown in [Figure 6](#page-10-0) to configure the macros in main.h file as shown in  $Figure 3$ . This method of DMC initialization can be used to customize the DDR initialization routine in the preload/initcode as per the DDR memory data sheet; to gives the flexibility to fine tune any of the required DDR parameters.

```
#define CFG0_REG_DDR_DLLCTLCFG 0x0cf00622ul
#define CFG0 REG DMC MR2MR3
                         0x00180004ul
#define CFG0_REG_DMC_CTL_VALUE 0x08000a05ul
#define CFG0_REG_DMC_MRMR1
                         0x0d7000c0ul
#define CFG0_REG_DMC_TR2_VALUE 0x00450620ul
#define CFG0_REG_DMC_ZQCTL_0
                         0x00785A64ul
#define CFG0_REG_DMC_ZQCTL_1
                         0x00000000ul
#define CFG0_REG_DMC_ZQCTL_2
                         0x70000000ul
```
<span id="page-8-1"></span>*Figure 3: main.h file Snapshot*

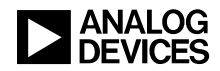

```
96
         cclkdclk_ratio = 1.25;
 97
 98
        /* Set DMC Lane Reset */
 99.
         adi_dmc_lane_reset(true);
100
101
         /* Initialize CGU and CDU */102
         if((uint32_t)adi_pwr_cfg0_init() != 0)103
         \mathcal{A}104
                return ADI DMC FAILURE;
105
         \rightarrow106
107
         /* Clear DMC Lane Reset */
108
         adi_dmc_lane_reset(false);
109
110
         // add macros here in a header file and that can be used here
         static ADI_DMC_CONFIG config =
111
112
         \mathcal{A}/* ulDDR_DLLCTLCFG */<br>/* ulDDR_CTL */<br>/* ulDDR_CTL */<br>/* ulDDR_CTL */<br>/* ulDDR_TR0 */<br>/* ulDDR_TR1 */<br>/* ulDDR_TR2 */<br>/* ulDDR_ZQCTL0 */<br>/* ulDDR_ZQCTL0 */<br>/* ulDDR_ZQCTL0 */
113
                    CFG0_REG_DDR_DLLCTLCFG,
114
                   CFG0_REG_DMC_MR2MR3,
115
                    CFG0_REG_DMC_CTL_VALUE,
                  CFG0_REG_DMC_MRMR1,
116
                  CFG0_REG_DMC_TR0_VALUE,
117
                  CFG0_REG_DMC_TR1_VALUE,<br>CFG0_REG_DMC_TR1_VALUE,<br>CFG0_REG_DMC_TR2_VALUE,
118
119
                  CFG0_REG_DMC_ZQCTL_0,
120
                    CHOP REG DMC ZOCTL 1,
                                                               /* ulDDR_ZQCTL1 */<br>/* ulDDR_ZQCTL2 */
121
122
                    CFG0_REG_DMC_ZQCTL_2
123
        - 33
124
        /* Initialize DMC PHY registers */125
126
        adi_dmc_phy_calibration(&config);
127
         /* Initialize DMC Controller */
128
129
         if(adi_dmc_ctrl_init(&config) != ADI_DMC_SUCCESS)
130
         \rightarrowreturn ADI_DMC_FAILURE;
131
132
          \mathcal{Y}
```
<span id="page-9-0"></span>*Figure 4: main.c file Snapshot*

| <b>Parameter</b>                      | Value              | <b>Unit</b> |
|---------------------------------------|--------------------|-------------|
| <b>DCLK</b>                           | 800                | <b>MHz</b>  |
| <b>SDRAM Size</b>                     | 8192               | <b>MB</b>   |
| tRCD                                  | 13.75              | ns.         |
| tWTR                                  | 6                  | tCK         |
| tRP                                   | 13.75              | ns.         |
| tRAS                                  | 35                 | ns          |
| tRC                                   | 48.75              | ns.         |
| tMRD                                  | 4                  | tCK         |
| tREFI                                 | 7.8                | <b>us</b>   |
| tRFC                                  | 350                | ns.         |
| tRRD                                  | 6                  | tCK         |
| tFAW                                  | 40                 | ns.         |
| tRTP                                  | 6                  | tCK         |
| tWR                                   | 15                 | ns.         |
| <b>tXP</b>                            | 5                  | tCK         |
| <b>tCKE</b>                           | $\overline{a}$     | tCK         |
| <b>CAS Read Latency (CL)</b>          | 11                 | tCK         |
| <b>Burst Length</b>                   | 8                  | tCK         |
| <b>Driver Impedance (Memory)</b>      | RZQ/6(40)          | Ohms        |
| <b>On Die Termination (Memory)</b>    | RZQ/2(120)         | Ohms        |
| <b>Driver Impedance (Processor-</b>   | 100                | Ohms        |
| <b>Driver Impedance (Processor-</b>   | 90                 | Ohms        |
| <b>On Die Termination (Processor)</b> | 75                 | Ohms        |
| <b>Additive Latency (AL)</b>          | <b>AL Disabled</b> | tCK         |
| <b>CAS Write Latency (CWL)</b>        | 8                  | tCK         |

<span id="page-9-1"></span>*Figure 5: DMC\_Registers\_List\_SC595\_SC596\_SC598.xlsx Snapshot*

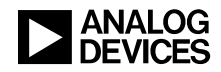

| <b>ADI DMC CONFIG Structure</b> | 32 bit Hex value |  |
|---------------------------------|------------------|--|
| uIDDR DLLCTLCFG                 | CF00722          |  |
| uIDDR EMR2EMR3                  | 180004           |  |
| ulDDR CTL                       | 8000A05          |  |
| ulDDR MREMR1                    | D7000C0          |  |
| ulDDR TRO                       | 4271CB6B         |  |
| uIDDR TR1                       | 61181860         |  |
| uIDDR TR2                       | 450620           |  |
| uIDDR ZQCTLO                    | <b>785A64</b>    |  |
| ulDDR ZOCTL1                    |                  |  |
| uIDDR ZQCTL2                    | 70000000         |  |

<span id="page-10-0"></span>*Figure 6: DMC\_Registers\_List\_SC595\_SC596\_SC598.xlsx Snapshot*

## **Validating the DMC Interface**

Once the DMC is initialized, it is important to validate it.

- All DMC registers must be initialized to the correct values
- Resolve any basic issues with the DMC hardware interface
- The DMC must be correctly initialized by the software. The register values from the register browser can be compared with the register values in the DMC Registers List SC595 SC596 SC598.xlsx spreadsheet.

The Memory Sweep Test() function can be used to check whether all the cores and DMA (MDMA0) accesses to the DMC are working for different data word sizes (8-/16-/32-/64-bit and 32-byte DMA) and for different data patterns (0x0, 0xF, 0x5, 0xA, incremental, random, and all bits toggling). The main.c file in the ADSP-SC598 DMCconfigGenerator core1 project uses these functions to validate the DMC interface. The memory sweep size used in this code is 0x800000 (8 MB); it can be changed to validate the full DMC memory range (for example, 2 Gb  $= 256$  MB).

#### **Creating Preload and Initialization Code with Customized CGU and DMC Settings**

Preload and initialization code are two concepts that are related to configuring the CGU and DMC prior to the application code running. For a stand-alone application, while performing an active debug via the emulator preload code is used and for controlling the boot stream initialization code is used.

#### *Preload Code*

When performing active debug on a target platform, an emulator is used. To make working with the board as transparent as possible for the user, the CrossCore® Embedded Studio (CCES) tools automate initialization of the CGU/DMC hardware. Applications can be built and loaded to offchip memory for use in a debug session on the targeted board. Debugging uses *Preload Code*. The preload code projects can be found at *Analog Devices\CrossCore Embedded Studio 2.11.0\SHARC\ldr\init\_code\SC59x\_Init*' in the CCES installation directory.

CCES uses the pre-built executable file (See [Figure 7\)](#page-11-1) to initialize the CGU and DMC before loading the actual application using the emulator.

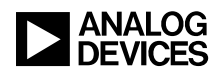

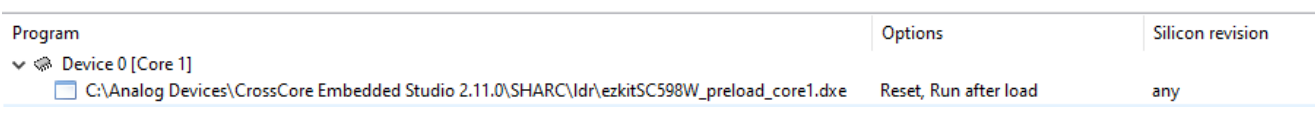

<span id="page-11-1"></span>*Figure 7: Preload Code for EV-SC598-SOM*

#### *Initialization Code*

Unlike preload code, initialization code is actually a part of the application. It is separate from the application. The DXE output is pre-pended to the DXE file of application when CCES assembles the loader stream (LDR) that the processor parses during the boot process. This separate DXE is called the *Initialization Block* in the LDR file. The DXE is booted first into on-chip memory, and subsequently executed before any attempts are made to resolve anything to the external DDR space. It is the ideal place for configuring the CGU and DMC in advance of trying to boot to DDR memory. The Init code projects can be found at *Analog Devices\CrossCore Embedded Studio 2.11.0\SHARC\ldr\init\_code\SC59x\_Init* in the CCES installation directory. The DXE output corresponding to the Init code project can be used as the default initialization code when generating an LDR file by pointing to the DXE in the Loader Options page of the Project Properties. See [Figure 8.](#page-11-2)

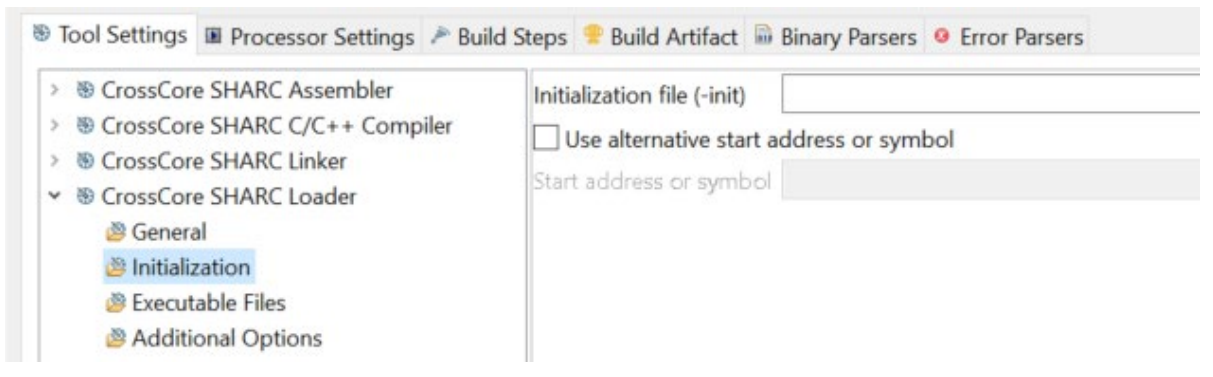

*Figure 8: Initialization Code Selection in the Loader Options*

<span id="page-11-2"></span>Typically, for applications requiring a one-time CGU and DMC initialization after reset, the preload (whenloading the application via emulator) or initialization code (when booting the application standalone) is sufficient. However, it is important to understand how to use and modify the default preload and initialization code for customized CGU/DMC settings.

#### <span id="page-11-0"></span>*Modifying Default Preload and Initialization Code for Customized CGU/DMC Settings*

The CGU and DMC settings in the default preload and initialization source code can be modified for the following conditions:

- When using non-default CGU settings
- When using a custom board with a different memory device than the one available on the evaluation board

For example, use the following steps to modify the default preload code  $s c 5948$  preload Core0 project for the ADSP-SC598 processor.

- 1. Edit the adi\_pwr\_SC598\_family\_1GHz\_config.h file to change the CGU and CDU configurations.
- 2. Edit the adi pwr SC59x config.h file to configure the colkdolk ratio value.

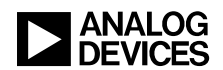

3. Edit the adi dmc SC598 family 800MHz config.h file as shown in [Figure 10](#page-12-0) using the output printed on console (shown in [Figure 9\)](#page-12-1) and the adi printDMCconfig() API present in the ADSP-SC598 DMCconfigGenerator core1 project. Or, initialize the ADI DMC CONFIG structure in the adi dmc  $SC59x$  config.c file (shown in [Figure 11\)](#page-13-0) using the

DMC\_Registers\_List\_SC595\_SC596\_SC598.xlsx (shown in [Figure 3](#page-8-1) and [Figure 6\)](#page-10-0) spreadsheet. See the the associated *zip file*<sup>[3]</sup> for the spreadsheet, and code examples. Refer to the DMC Initialization section for details.

| Console 23<br><b>Problems</b> D Executables                                |                                                                                                    |  |
|----------------------------------------------------------------------------|----------------------------------------------------------------------------------------------------|--|
| Output                                                                     |                                                                                                    |  |
| CFG0 BIT DMC CTL DDR3EN                                                    | 1u1                                                                                                    |  |
| CFG0 BIT DMC CTL RDTOWR                                                    | 5u1                                                                                                    |  |
| CFG0 REG DMC CTL VALUE                                                     | ((CFG0 BIT DMC CTL DDR3EN< <bitp al="" bit="" ctl="" ddr3en) bitm="" dmc="" en)<="" init (cfg0="" rdtowr) bitm="" rdtowr<<bitp="" td=""></bitp> |  |
| #define CFG0 BIT DMC CFG SDRSIZE                                           | (ENUM DMC CFG SDRSIZE8G)                                                                                                    |  |
| #define CFG0 REG DMC CFG VALUE                                             |                                                                                                    |  |
| /* Interface Width - always 16-bit */ \<br>(ENUM DMC CFG IFWID16           |                                                                                                    |  |
| $\frac{1}{2}$ /* SDRAM Width - always 16-bit */ \<br>ENUM DMC CFG SDRWID16 |                                                                                                    |  |
| CFG0 BIT DMC CFG SDRSIZE   /* SDRAM Size */ \                              |                                                                                                    |  |
| ENUM DMC CFG EXTBANK1)                                                     | /* External Banks - always 1 bank */                                                                                                    |  |
| ADI DMC PARAM DLLCOUNT                                                     | 240ul                                                                                                    |  |
| CFG0 REG DMC DATACYC                                                       | 12u                                                                                                    |  |

<span id="page-12-1"></span>*Figure 9: adi\_printDMCconfig() API Snapshot*

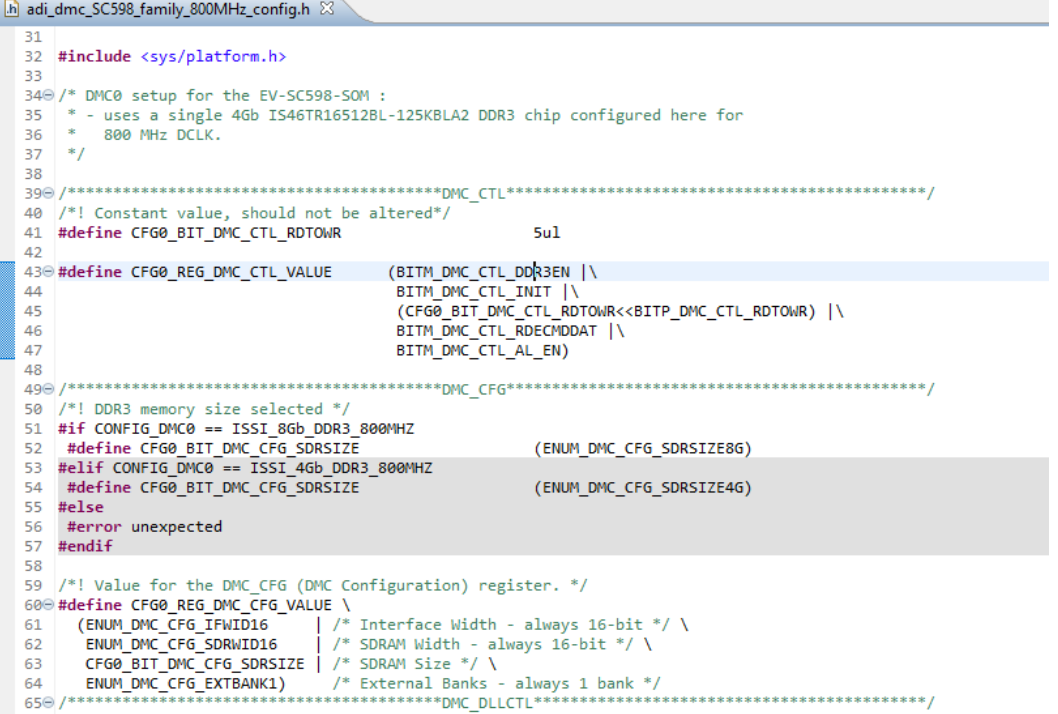

<span id="page-12-0"></span>*Figure 10: adi\_dmc\_SC598\_family\_800MHz\_config.h Snapshot*

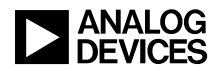

```
c adi_dmc_SC59x_config.c 23440 uint32_t adi_dmc_cfg0_init(void)
 45 {
 46
           uint32_t status = 0u;47
 48
           static ADI_DMC_CONFIG config =
 49
           ₹.
 50
                     CFG0_REG_DDR_DLLCTLCFG,
                     CFG0_REG_DMC_MR2MR3,
 51
                    CFG@_REG_DMC_MRZMR3,<br>CFG@_REG_DMC_CTL_VALUE,<br>CFG@_REG_DMC_MRMR1,<br>CFG@_REG_DMC_TR0_VALUE,<br>CFG@_REG_DMC_TR1_VALUE,<br>CFG@_REG_DMC_TR2_VALUE,<br>0x00785A64ul, /* 0x75 (Data/DQS ODT)
 52
 53
 54
 55
 56
 57⊝
 58
                                           0x5a (90ohms Data/DQS/DM/CLK Drive Strength)
                                           0x64 (100ohms Address/Command Drive Strength) */
 59
 60
                     0ul,
                     0x700000000u161
 62
          \cdot63
          /* Initialize DMC PHY registers */
 64
 65
         adi_dmc_phy_calibration(&config);
 66
           /* Initialize DMC Controller */
 67
           if(adi_dmc_ctrl_init(&config) != ADI_DMC_SUCCESS)
 68
 69
           €
               /* Assign error status return value */70
 71
               status = 1u;72
           \mathcal{Y}73
 74
           return status;
 75 }
 76
 77 /*@}*/
```
<span id="page-13-0"></span>*Figure 11: adi\_dmc\_SC59x\_config.c Initializing ADI\_DMC\_CONFIG Structure Snapshot*

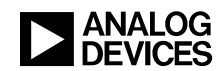

## **References**

- [1] *ADSP-SC595/SC596/SC598: SHARC+ Dual-Core DSP with Arm Cortex-A55 Preliminary Data Sheet (Rev. PrE). Analog Devices, Inc.*
- [2] *ADSP-SC595/SC596/SC598 SHARC+ Processor Hardware Reference. May 2022, Analog Devices, Inc.*
- [3] *Associated ZIP File (EE-443V01.zip) forADSP-SC595/SC596/SC598 Programming Guidelines for Dynamic Memory Controller (EE-443).* September 2022. Analog Devices, Inc.
- [4] *Silicon Anomaly List of the SHARC+®ADSP-SC595/ SC596/SC598 product(s), August 2022, Analog Devices, Inc.*
- [5] *JESD79-3F, July 2012. JEDEC SOLID STATE TECHNOLOGY ASSOCIATION*

## **Document History**

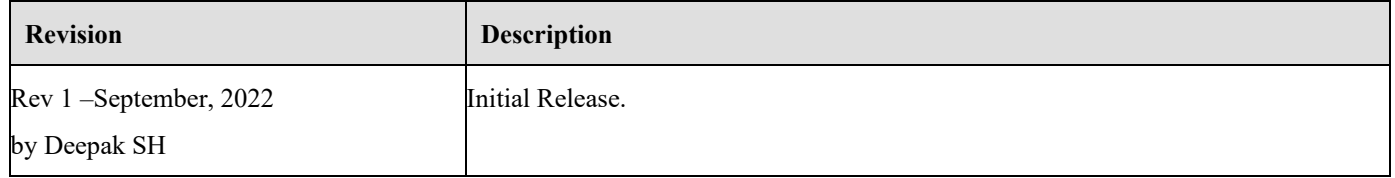